#### **SLO ‐ NAVODILA ZA UPORABO IN MONTAŽO Kat. št.: 77 33 10 www.conrad.si**

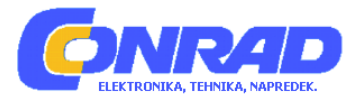

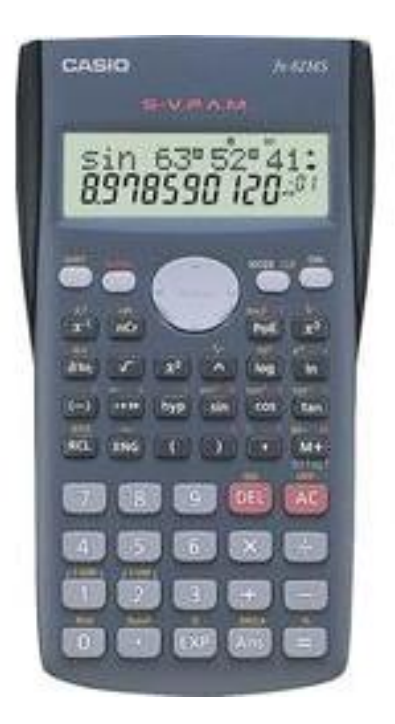

# NAVODILA ZA UPORABO

# **Šolski kalkulator Casio FX‐82MS**

Kataloška št.: **77 33 10**

# **KAZALO**

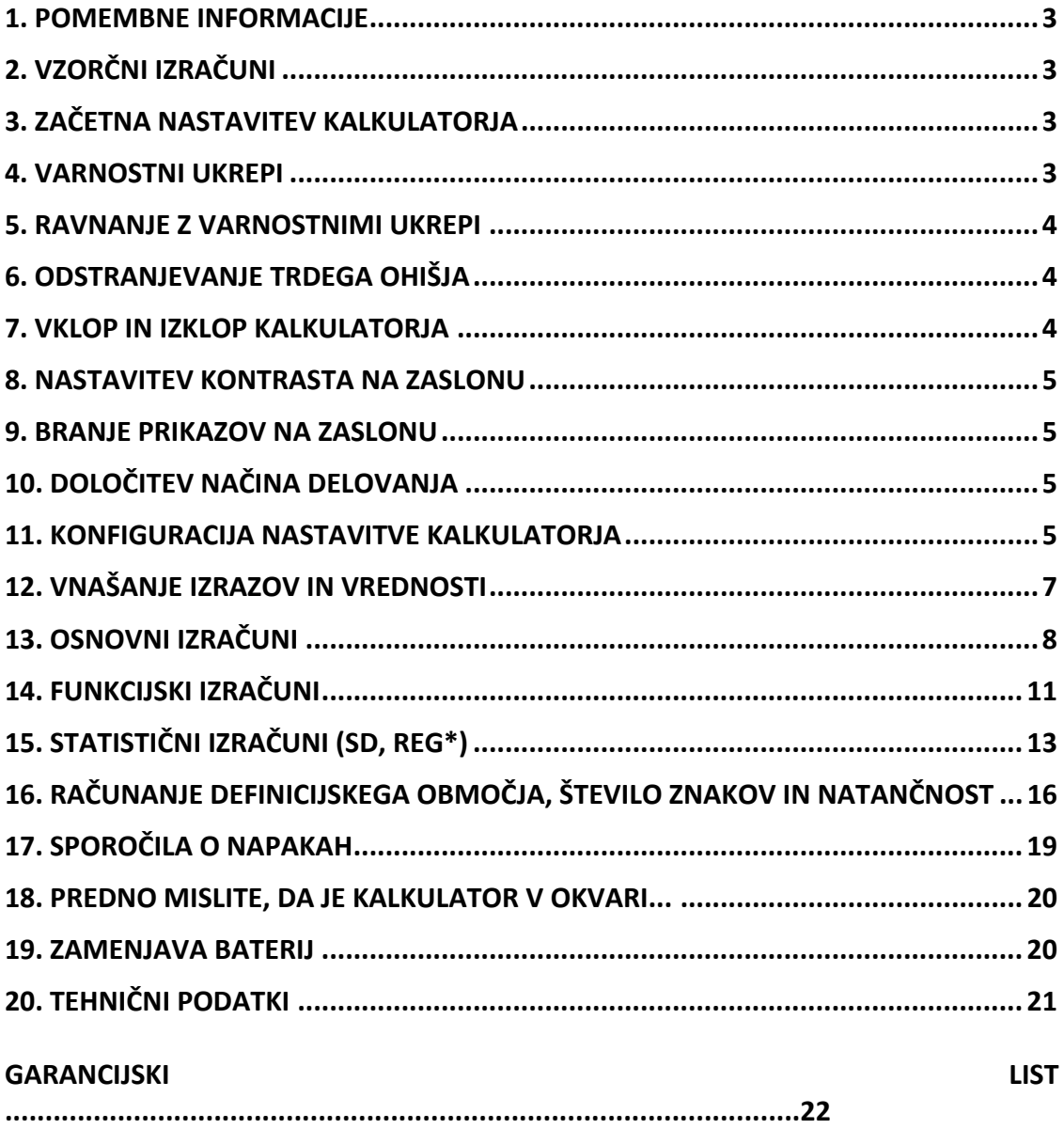

# <span id="page-2-0"></span>**1. POMEMBNE INFORMACIJE**

- Ilustracije prikazov na zaslonu kalkulatorja in ostale slike (kot na primer oznake gumbov), ki so prikazane v teh navodilih za uporabo, so samo za lažjo predstavo n se lahko razlikujejo od dejanskih elementov, ki jih predstavljajo.
- Vsebina teh navodil za uporabo je predmet sprememb brez predhodnega opozorila.
- V nobenem primeru Casio Computer Co., Ltd. ni odgovoren nikomur za posebno, stransko, naključno ali posledično škodo v zvezi z ali izhajajoč iz nakupa ali uporabe tega izdelka in z njim povezanimi elementi. Nadalje Casio Computer Co., Ltd. ne prevzema odgovornosti za kakršne koli zahteve s strani kogarkoli, ki nastajajo zaradi uporabe izdelka in z njim povezanimi elementi.
- Vse dokumente naprave shranite za prihodnje priložnosti.

# **2. VZORČNI IZRAČUNI**

Vzorčni izračuni v teh navodilih za uporabo so ponazorjeni s simbolom  $\mathbb Z$ . Če nikier ni navedeno drugače se predvideva, da ima pri vseh vzorčnih izračunih kalkulator začetne privzete nastavitve. Če želite kalkulator ponastaviti na privzete tovarniške nastavitve, glejte postopek v poglavju "3. Zagon kalkulatorja".

# **3. ZAČETNA NASTAVITEV KALKULATORJA**

Naslednjo kombinacijo gumbov pritisnite v primeru, ko želite inicializirati kalkulator in način izračunov ter njegove nastavitve zopet vrniti na privzete tovarniške nastavitve. Pri tem upoštevajte, da se hkrati izbrišejo vsi podatki, ki so trenutno shranjeni v pomnilniku kalkulatorja.

Modeli: FX-82MS/85MS/300MS/350MS: <sup>(M)</sup> SHIFT MODE (CLR) 3 (All) <sup>(</sup> Modeli: FX-82SX PLUS/220 PLUS: CON CLR 3 (All)

# **4. VARNOSTNI UKREPI**

# **BATERIJA**

- Baterije hranite izven dosega majhnih otrok.
- Uporabite le tisto vrsto baterije, ki je navedena v teh navodilih za uporabo.

#### <span id="page-3-0"></span>**5. RAVNANJE Z VARNOSTNIMI UKREPI**

- **Slabo vidni znaki na zaslonu kalkulatorja ponazarjajo, da je moč baterije šibka. Nadaljevanje uporabe kalkulatorja s slabo baterijo lahko povzroči nepravilne izračune. Ko postanejo znaki na zaslonu nejasni, čimprej zamenjajte baterijo. Tudi če kalkulator normalno deluje, baterijo zamenjajte vsaj enkrat na dve leti (modeli: FX‐82SX PLUS/220 PLUS) ali na tri leta (modeli: FX‐82MS/ 85MS/ 300MS/ 350MS). Prazna baterija lahko izteče, povzroči poškodbe in okvare kalkulatorja. Prazne baterije nikoli ne puščajte v kalkulatorju.**
- **Baterij, ki je v kalkulator vstavljena ob dobavi, se med transportom in shranjevanjem rahlo izprazni. Zaradi tega jo je morda potrebno zamenjati prej kot je normalna življenjska doba baterije.**
- **V tem kalkulatorju ne uporabljajte "oxyride\*" baterij ali drugih vrst primarnih baterij na osnovi niklja. Nezdružljivost med takšnimi baterijami in tehničnimi podatki naprave lahko povzroči krajšo življenjsko dobo baterij in slabemu delovanju naprave.**
- **Izogibajte se uporabi in shranjevanju kalkulatorja na mestih, ki so izpostavljena ekstremnim temperaturam in veliki količini vlage in prahu.**
- **Kalkulatorja ne izpostavljajte prekomernim vplivom, pritisku in ga ne upogibajte.**
- **Kalkulatorja nikoli ne poskušajte razstaviti.**
- **Za čiščenje zunanjosti kalkulatorja uporabite mehko, suho krpo.**
- **Kadarkoli odstranjujete kalkulator ali baterije, to delajte v skladu z zakonskimi predpisi in veljavnimi uredbami v vaši državi.**

\* Imena podjetij in blagovnih znamk, ki se uporabljajo v teh navodilih za uporabo so lahko registrirane blagovne znamke ali blagovne znamke njihovih lastnikov.

# **6. ODSTRANJEVANJE TRDEGA OHIŠJA**

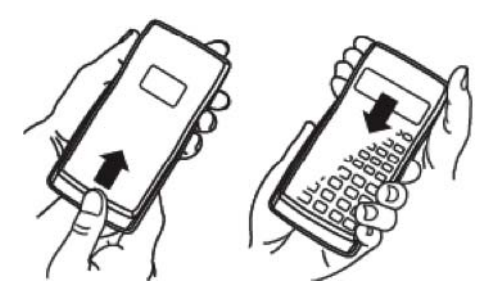

Pred uporabo kalkulatorja trd pokrov ohišja kalkulatorja potisnite navzdol in ga odstranite, nato pa ga namestite na zadnjo stran kalkulatorja, kot je prikazano na zgornji sliki.

# **7. VKLOP IN IZKLOP KALKULATORJA**

Za vklop kalkulatorja pritisnite gumb  $\boxed{0N}$ . Za izklop kalkulatorja pritisnite gumbe **SHFT** AC (OFF)

#### <span id="page-4-0"></span>**Samodejni izklop**

Če 10 minut ne naredite nobenega dejanja, se kalkulator samodejno izklopi.

#### **8. NASTAVITEV KONTRASTA NA ZASLONU**

1. Večkrat pritisnite gumb **MODE**, da se na zaslonu pokaže spodnji prikaz za nastavitev:

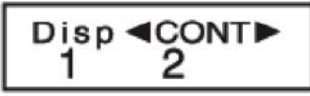

- 2. Pritisnite gumb "2".
- 3. Za nastavitev kontrasta uporabite gumba  $\bigcirc$  in  $\bigcirc$ .
- 4. Ko dosežete želeno nastavitev, pritisnite gumb **AC**.

**Pomembno:** če s prilagoditvijo kontrasta na zaslonu ne dosežete boljše berljivosti znakov na zaslonu, to verjetno pomeni, da je moč baterije nizka. Zamenjajte baterijo.

## **9. BRANJE PRIKAZOV NA ZASLONU**

Na zaslonu kalkulatorja je prikazan vnos za izračun, rezultat izračuna in različni indikatorii:

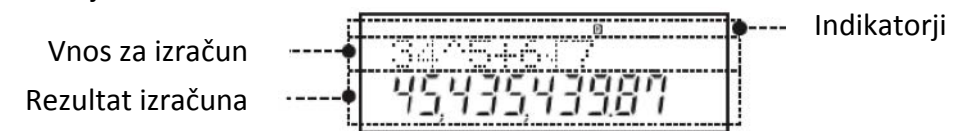

# **10. DOLOČITEV NAČINA DELOVANJA**

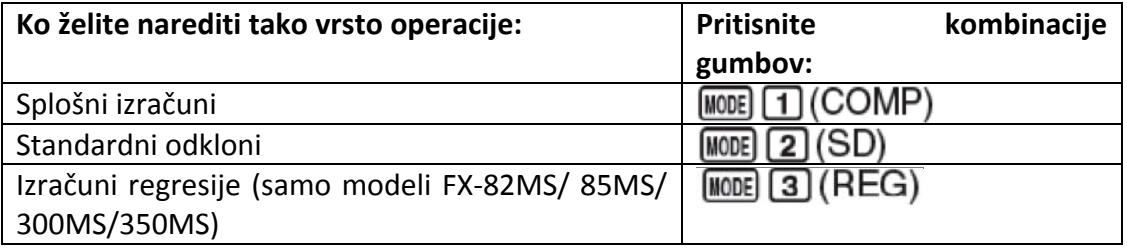

#### **Opomba:**

- Začetni privzet način delovanja kalkulatorja je COMP način.
- Indikatorji načina delovanja so izpisani na zgornjem delu zaslona. Pred začetkom računanja ne pozabite preveriti trenutno izbranega načina delovanja (COMP, SD, REG) in nastavitev enote kota (Deg, Rad, Gra).

## **11. KONFIGURACIJA NASTAVITVE KALKULATORJA**

Z več kot enim pritiskom na gumb **MODE** se pokažejo dodatni zasloni nastavitev. Podčrtane (\_) nastavitve so tiste, ki so privzete pri začetnih nastavitvah.

$$
\begin{array}{|c|c|}\n \hline\n \text{Deg Rad Gra} \\
 1 & 2 & 3\n \end{array}
$$

Za vhodno vrednost kota in rezultat izračuna na zaslonu lahko določite stopinje, radiane ali gradi.

# 1 Deg 2 Rad 3 Gra

Opomba: v teh navodilih za uporabo simbol <sup>Deg</sup> poleg vzorčnega izračuna ponazarja stopinje.

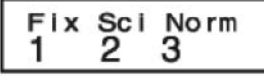

Določite število znakov za prikaz izračunanega rezultata.

# 1 Fix 2 Sci 3 Norm

**Fix:** Vrednost ki jo določite (med 0 in 9) kontrolira število decimalnih mest za prikazani rezultat izračuna. Rezultati izračuna so pred prikazom zaokroženi na določeno številko.

Primer:  $100 \div 7 = 14,286$  (Fix 3)

**Sci:** Vrednost ki jo določite (med 1 in 10) kontrolira število pomembnih številk za prikazani rezultat izračuna. Rezultati izračuna so pred prikazom zaokroženi na določeno številko.

Primer:  $1 \div 7 = 1.4286 \times 10^{-1}$  (Sci 5)

**Norm:** Z izbiro enega od dveh razpoložljivih nastavitev (**Norm 1**, Norm 2) določite območje v katerem rezultati ne bodo prikazani v eksponentni obliki. Zunaj določenega

območja bodo rezultati prikazani v eksponentni obliki.<br>Norm 1:  $10^{-2} > |x|$ ,  $|x| \ge 10^{10}$  Norm 2:  $10^{-9} > |x|$ ,  $|x| \ge 10^{10}$ Norm  $1: 10^{-2} > |x|, |x| \ge 10^{10}$ Primer:  $1 \div 200 = 5 \times 10^{-3}$  (Norm 1); 0,005 (Norm 2)

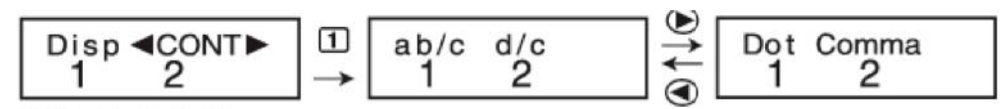

[1] ab/c 2] d/c za prikaz ulomkov v rezultatu izračuna izberite mešan ulomek (ab/c) ali nepravilni ulomek (d/c).

1 Dot 2 Comma Izberite piko ali vejico, ki v rezultatu izračuna ponazarja decimalko. Med vnosom je na zaslonu vedno prikazana pika.

#### **ZAČETNE NASTAVITVE KALKULATORJA**

Naslednjo kombinacijo gumbov pritisnite ko želite inicializirati kalkulator, ki način računanja vrne v način COMP in tudi vse druge nastavitve – vključno z nastavitvami v meniju nastavitev – vrne na njihove začetne, privzete tovarniške nastavitve.

Modeli: FX-82MS/85MS/300MS/350MS: <sup>ON</sup> SHIFT MODE (CLR) 3 (All) <sup>(</sup> Modeli: FX-82SX PLUS/220 PLUS: COO CLR 3 (All)

# <span id="page-6-0"></span>**12. VNAŠANJE IZRAZOV IN VREDNOSTI**

◯  $4 \times \sin 30 \times (30 + 10 \times 3) = 120$  Deg

 $4$   $\overline{X}$  sin 30  $\overline{X}$   $\overline{C}$  30  $\overline{H}$  10  $\overline{X}$  3  $\overline{D}$   $\equiv$ 

# $4 \times$ sin30 $\times$ (30<br>120.

#### **Opomba:**

- Spominsko mesto, ki se uporablja za vnos izračuna lahko zdrži 79 "korakov". En korak je porabljen vsakič, ko pritisnete številčni gumb ali aritmetični gumb operacije  $(\mathbb{H}, \boxdot, \boxdot, \boxdot)$ . Gumb  $\boxed{\text{SHET}}$ ali  $\boxed{\text{APIA}}$  (samo pri modelih FX-82MS/ 85MS/ 300MS/ 350MS) ne porabi koraka, zato na primer vnos  $\boxed{\text{SMEI}}\left(\mathbb{Z}^3\right)^{3}\sqrt{\ }$  porabi samo en korak.
- Kadarkoli v izračun vnesete 73. Korak, se kazalnik iz " " spremeni v "" in vas tako opozori, da je spomin že skoraj poln.

#### **PREDNOSTNI VRTNI RED RAČUNANJA**

Kadar je prioriteta dveh izrazov enaka, se izračun izvaja od leve proti desni.

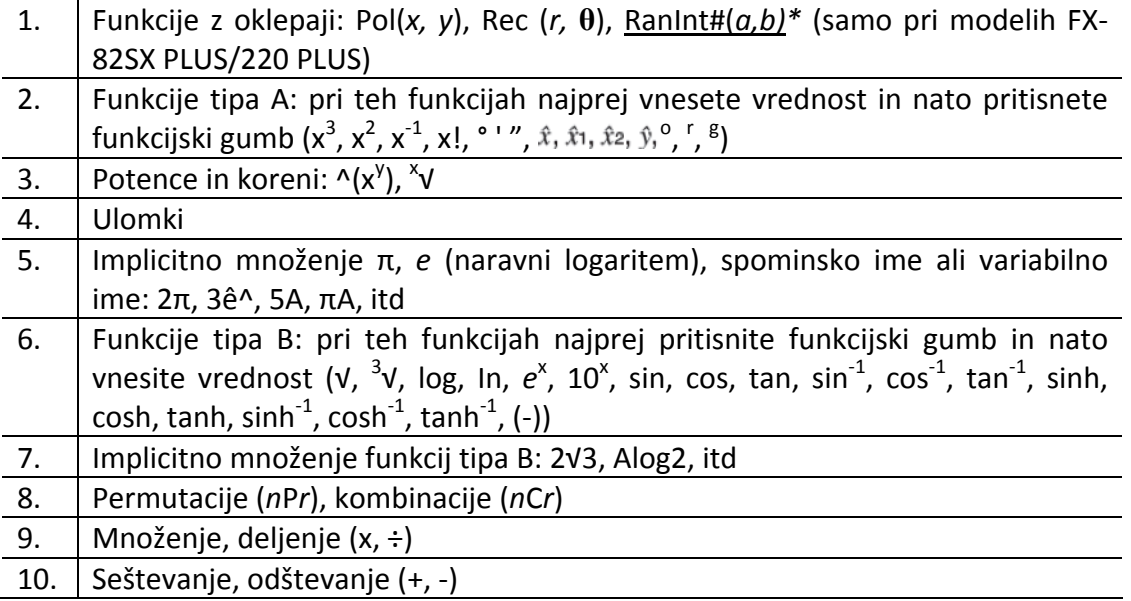

#### **POPRAVLJANJE IN BRISANJE IZRAZA**

#### **Za brisanje enega znaka ali funkcije:**

 $1234 \rightarrow \bigodot \bigodot \bigcirc \mathbb{R} \rightarrow 124$ 

#### **Za vstavljanje znaka ali funkcije v izračun:**

 $123 \rightarrow \bigcirc$  [SHF] DEL] (INS)  $\boxed{4} \rightarrow 1243$ 

Kazalnik se spremeni iz " " v "".

# **Za brisanje vseh vnesenih izračunov:** pritisnite **.**

# <span id="page-7-0"></span>**13. OSNOVNI IZRAČUNI**

**ULOMKI**

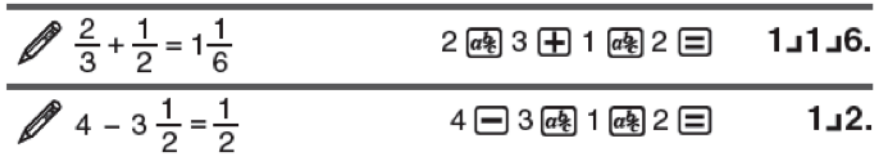

**Opomba:**

- Mešani ulomki in decimalne vrednosti v izračunih povzročijo, da je rezultat prikazan z decimalno vrednostjo.
- V rezultatu izračuna so ulomki prikazani po tem, ko so skrajšani na najnižjo možno vrednost.

**Če želite preklopiti prikaz rezultata izračuna z nepravilnega ulomka na mešani ulomek:** pritisnite gumbe  $\frac{\text{SHFT}}{\text{GSE}}$  (d/c)

**Če želite preklopiti prikaz rezultata izračuna z ulomka na decimalni zapis:** pritisnite gumb  $\boxed{a}$ 

#### **IZRAČUN ODSTOTKA**

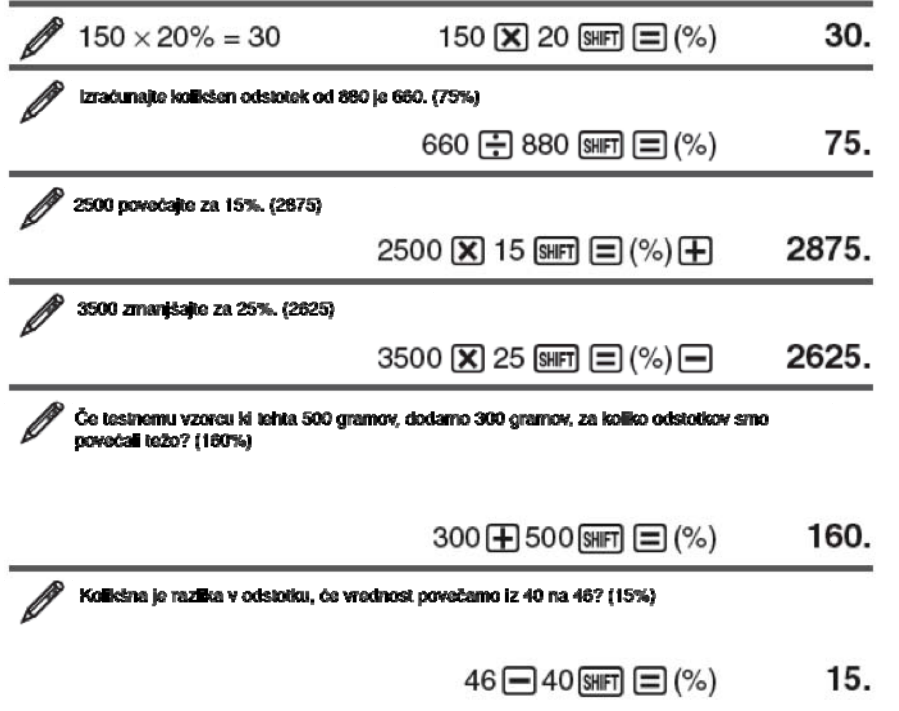

#### **IZRAČUN STOPINJ, MINUT, SEKUND (šest‐desetinski sistem)**

Oblika vnosa za šest-desetinski sistem je: {stopinje}  $\overline{m}$  {minute}  $\overline{m}$  {sekunde}  $\overline{m}$ . **Opomba:** vrednost stopinj in minut je vedno potrebno vnesti, tudi če je njihova vrednost nič.

 $2°20'30" + 39'30" = 3°00'00"$ 2 ... 20 ... 30 ... 田 0 ... 39 ... 30 ... 三  $3^{\circ}0^{\circ}0$ .

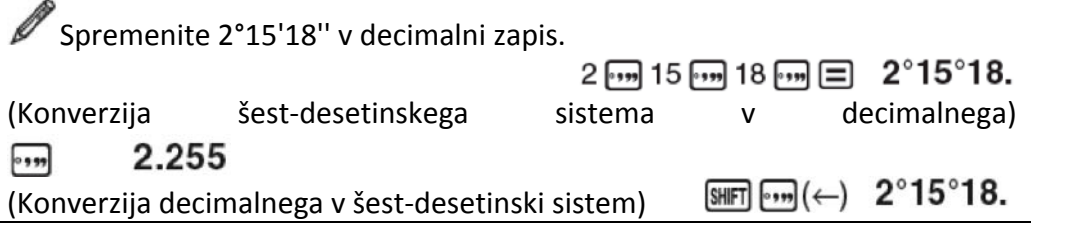

#### **RAČUNANJE VEČ IZRAZOV (samo pri modelih FX‐82MS/85MS/300MS/350MS)**

Z dvopičjem (:) lahko združite dva ali več izrazov in jih s pritiskom na gumb<sup>□</sup> izračunate v vrstnem redu od leve proti desni.

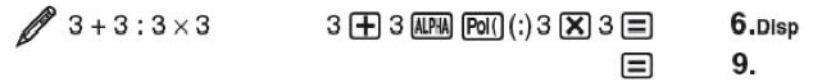

#### **UPORABA INŽENIRSKEGA ZAPISA**

Z enostavnim pritiskom na gumb prikazano vrednost spremenite v inženirski zapis:

Vrednost 1234 spremenite v inženirski zapis, pri tem pa decimalno vejico premaknite v desno.

1234日 1234.  $ENG$  1.234 $\times$ 10<sup>3</sup>  $ERG$  1234. $\times$ 10<sup>o</sup>

#### **ZGODOVINA RAČUNANJA (ni vključena pri modelu FX‐82V PLUS)**

V COMP načinu delovanja si kalkulator zapomni do približno 150 bajtov podatkov najnovejšega izračuna. Z gumbi  $\bigcirc$  in  $\bigcirc$  se lahko premikate po vsebini zgodovine računanja.

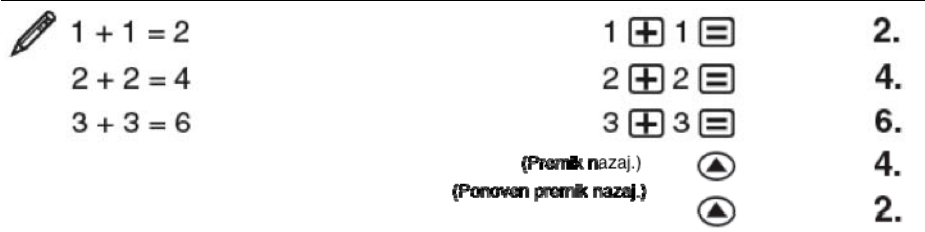

**Opomba:** Podatki o zgodovini računania se izbrišejo vedno, ko pritisnete gumb  $\boxed{00}$ , ko spremenite način računanja in ko kalkulator incijalizirate na začetne nastavitve.

#### **PONOVITEV (ni vključena pri modelu FX‐82V PLUS)**

Ko je za zaslonu prikazan rezultat izračuna, lahko pritisnete gumb  $\bigcirc$  ali  $\bigcirc$  in uredite izraz, ki ste ga uporabili za prejšnji izračun.

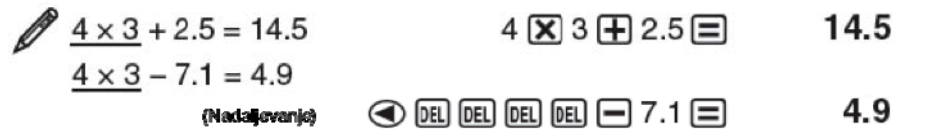

#### **SPOMINSKI REZULTAT (ANS)**

Zadnji rezultat izračuna se shrani v funkciji spomina rezultata – Ans. Vsebina Ans spomina se posodobi ob vsakem novem prikazanem rezultatu izračuna.

Rezultat izračuna 3 x 4 delite s 30. 12.  $3(\overline{\mathbf{X}})$  4  $\Xi$ Ans $\div$ 30 (Nadaljevanje) [-) 30 [=]  $0.4$  $123 + 456 = 579$ 123 田 456 目 579.  $789 - 579 = 210$ 789 Ans E 210. (Nadaljevanje)

#### **SPREMENLJIVKE (A, B, C, D, E, F, X, Y) (samo pri modelih FX‐82MS/ 85MS/ 300MS/ 350MS)**

Vaš kalkulator ima osem nastavljenih spremenljivk, ki so poimenovane A, B, C, D, E, F, X in Y.

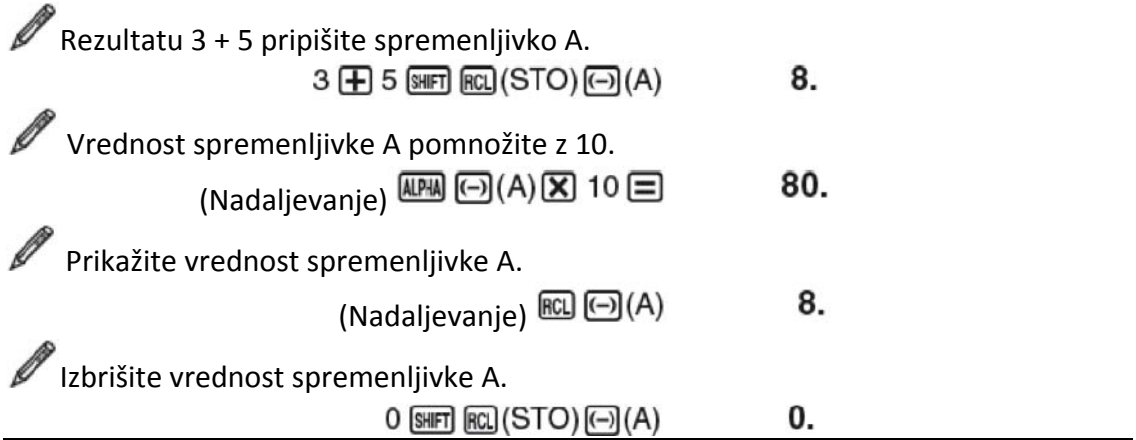

#### **NEODVISNI SPOMIN (M)**

Rezultat izračuna lahko prištejete ali odštejete od neodvisnega spomina. Kadar je v spominu kalkulatorja shranjena vrednost različna od 0, se na zaslonu izpiše "M".

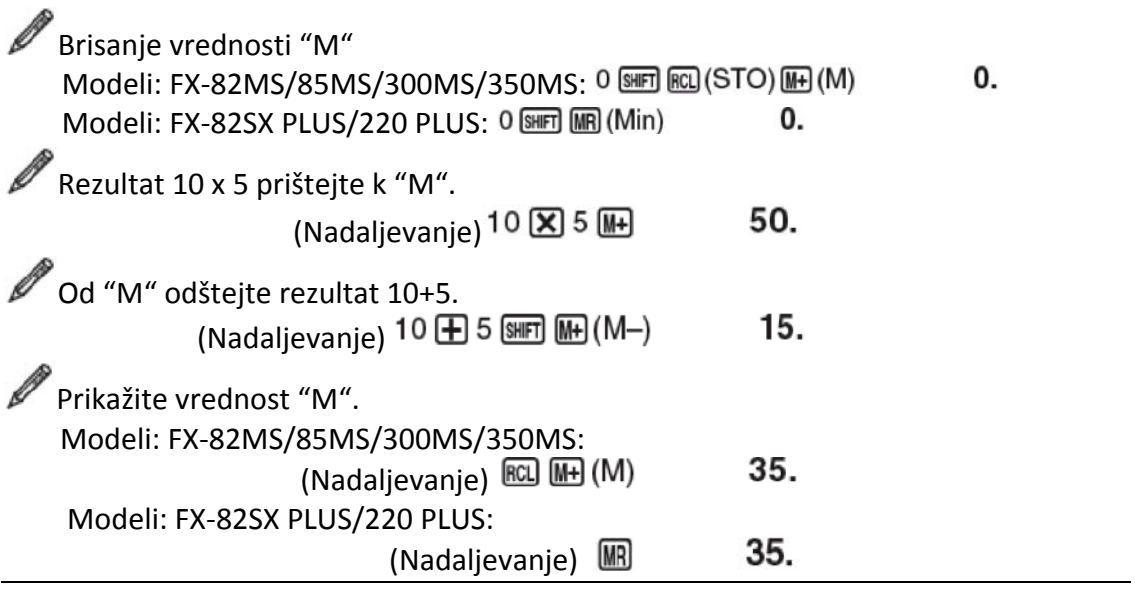

**Opomba:** Spremenljivka M se uporablja za neodvisni spomin kalkulatorja.

#### <span id="page-10-0"></span>**BRISANJE VREDNOSTI VSEH SPOMINOV**

Neodvisni spomin in vrednosti spremenljivk se v kalkulatorju ohranijo tudi če pritisnete gumb **AC**, spremenite način računanja ali izklopite kalkulator. Če želite izbrisati vrednosti vseh spominov, pritisnite naslednjo kombinacijo gumbov:

Modeli: FX-82MS/85MS/300MS/350MS: ON SHIFT MODE (CLR) [1] (McI) E Modeli: FX-82SX PLUS/220 PLUS: C C C C (Mcl)

## **14. FUNKCIJSKI IZRAČUNI**

**π**: π je na zaslonu izpisan kot 3,141592654, vendar pa se pri izračunih uporablja π = 3,14159265358980.

*e* (samo pri modelih FX‐82MS/85MS/300MS/350MS): *e* je prikazan kot 2,718281828, vendar pa se pri izračunih uporablja *e* = 2,71828182845904.

**sin, cos, tan, sin‐<sup>1</sup> , cos‐<sup>1</sup> , tan‐<sup>1</sup> :** trigonometrične funkcije. Pred računanjem določite mersko enoto kota. Glejte primer 21.

**sinh, cosh, tanh, sinh‐<sup>1</sup> , cosh‐<sup>1</sup> , tanh‐<sup>1</sup> :** hiperbolične funkcije. Nastavitev merske enote kota ne vpliva na rezultat izračuna. Glejte primer 2.

<sup>o</sup>, <sup>r</sup>, <sup>g</sup>: Te funkcije določajo mersko enoto kota. <sup>o</sup> določa stopinjo, <sup>r</sup> določa radian, <sup>g</sup> določa grad. V meniju izberite funkcijo, ki se pokaže ko pritisnete gumbe: SHIFT Ans (DRGI -). Glejte primer 3.

**10<sup>x</sup>,** *e***<sup>x</sup>**: Eksponentne funkcije. Glejte primer <u>14.</u>

Log: Logaritmične funkcije. Glejte primer **/** 5.

**In:** Naravni logaritem z osnovo *e*. Glejte primer 6.

 $x^2$ ,  $x^3$ ,  $\wedge$ ( $x^y$ ),  $\vee$ ,  $^3$  $\vee$ ,  $^4$ ,  $x^{-1}$ : potence, koreni in obratne vrednosti. Glejte primer  $\mathcal{P}$  7.

**Pol, Rec:** Pol spremeni pravokotne koordinate v polarne koordinate, medtem ko Rec spremeni polarne koordinate v pravokotne koordinate. Glejte primer  $\ell$ 8.

 $\text{Rec}(r, \theta) = (x, y)$  $Pol(x, y) = (r, \theta)$ 

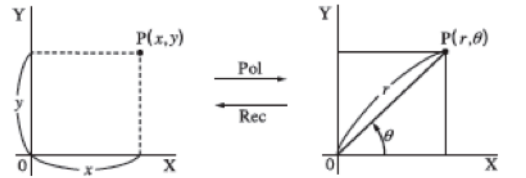

Pred računanjem določite mersko enoto kota.

Rezultat izračuna **θ** je prikazan v območju ‐180° < **θ** ≤ 180°.

**koordinate (Rec) koordinate (Pol)** *x***!:** Faktorska funkcija: Gleite primer 29.

**Pravokotne Polarne**

**Ran#:** Ustvari 3‐mestno psevdo naključno število, ki je manjše od 1. Glejte primer  $\mathscr{O}$  10.

**RanIn#** (samo pri modelih FX‐82SX PLUS/220 PLUS): Za vnos funkcije oblike RanIn# (*a, b*), ki ustvari naključno celo število znotraj območja od  $a$  do  $b$ . Gleite primer  $\mathscr{O}$  11.

*nPr, nCr*: Funkcije permutacije (*nPr*) in kombinacije (*nCr*). Glejte primer **12**.

**Rnd**: Argument te funkcije je, da izračunano decimalno vrednost zaokroži skladno s trenutno nastavitvijo prikazanih števil (Norm, Sci, Fix). S funkcijo Norm 1 in Norm 2 je argument zaokrožen na 10 znakov. Glejte primer 13.

**Opomba:** uporaba funkcij lahko upočasni delovanje kalkulatorja, kar posledično podaljša čas za prikaz rezultata. Če želite trenutno operacijo prekiniti še pred prikazom rezultata, pritisnite gumb  $\overline{AC}$ .

**Primeri: 2** 1 sin 30°= 0.5  $\sin 30 \equiv$  $0.5$ Deg  $\sin^{-1}0.5 = 30^{\circ}$  Deg 30.  $\left[\frac{\text{SHFT}}{\text{SH}}\right]\left(\frac{\text{S}}{\text{SH}}\right)$  (Sin<sup>-1</sup>) 0.5  $\left[\frac{\text{S}}{\text{S}}\right]$  $sinh 1 = 1.175201194$ [hyp  $\sin(\sinh) 1 \equiv 1.175201194$  $cosh^{-1} 1 = 0$  $[hyp]$   $[SHFT]$   $[cos]$   $(cosh^{-1})$  1  $\Box$ 0.  $\mathscr{O}_3$  π/2 Radian =  $90^\circ$ , 50 Grad =  $45^{\circ}$ Deg  $\Box$  (SHIFT)  $\Box$   $\Box$   $\Box$  (SHIFT)  $\Box$   $\Box$  (DRG $\blacktriangleright$ )  $\Box$  (R)  $\Box$ 90. 50 SHIFT  $[Ans]$  (DRG $\blacktriangleright$ ) 3 (G)  $\Box$ 45.  $\mathscr{O}_4$ Za izračun $e^5 \times 2$  na tri pomembne številke  $(Sci 3)$  $MODE$ ---- $[2]$  (Sci)  $[3]$  $[\sin \sin (\ln (e^{x}) 5 \times 2 = 2.97 \times 10^{2}$  $log 1000 = 3$ 阿1000日 3. Za izračun  $\ln 90 (= \log e 90)$  na tri pomembne številke  $(Sci 3)$  $MODE$ ---- $[2] (Sci) [3]$  $\boxed{m}$  90  $\boxed{=}$  4.50×10<sup>°</sup>  $\%$ 7 1.2 × 10<sup>3</sup> = 1200  $1.2$   $\overline{X}$   $10$   $\overline{\Lambda}$   $3 \equiv$ 1200.  $(5^2)^3 = 15625$  $\Box$  5  $\mathbf{x}^2$   $\Box$   $\mathbf{x}^3$   $\Box$ 15625.  $\sqrt[5]{32}$  = 2  $5$ SHET  $\bigcap (x\sqrt{ } )$  32  $\Xi$  $2.$ Za izračun  $\sqrt{2} \times 3 (= 3\sqrt{2} = 4.242640687...)$  na tri decimalna mesta (Fix 3)  $[MODE]$  ..... $[1]$   $(Fix)$   $[3]$  $\sqrt{2}$   $\sqrt{3}$  3  $\equiv$ 4.243 **Za spreminjanje pravokotnih koordinat (√2, √2) v polarne koordinate Deg** Modeli: FX‐82MS/85MS/300MS/350MS:  $\boxed{PO} \boxed{O} \text{ } 2 \text{ } \boxed{O} \text{ } \boxed{O} \text{ } 2 \text{ } \boxed{O} \text{ } \boxed{O}$  $r = 2$ .  $\theta = 45.$  $RCL$   $tan(F)$ Za prikaz vrednosti *r* pritisnite gumbe  $\mathbb{R}$  <sup>[83]</sup> (E) ali pa za prikaz vrednosti **θ** pritisnite gumbe . Modeli: FX‐82SX PLUS/220 PLUS:  $r=2$ .  $m \nabla 2 \nabla \cdot \nabla 2 \nabla \equiv$ SHIFT Rec(  $(y, \theta) \equiv$  $\theta = 45.$ • Za prikaz vrednosti *r* pritisnite gumbe  $\lim_{x \to 0} \overline{P}$   $(x,r) \equiv$  ali pa za

prikaz vrednosti  $\theta$  pritisnite gumbe  $\text{SME}$   $\text{Res}(y, \theta) \equiv 1$ .

<span id="page-12-0"></span>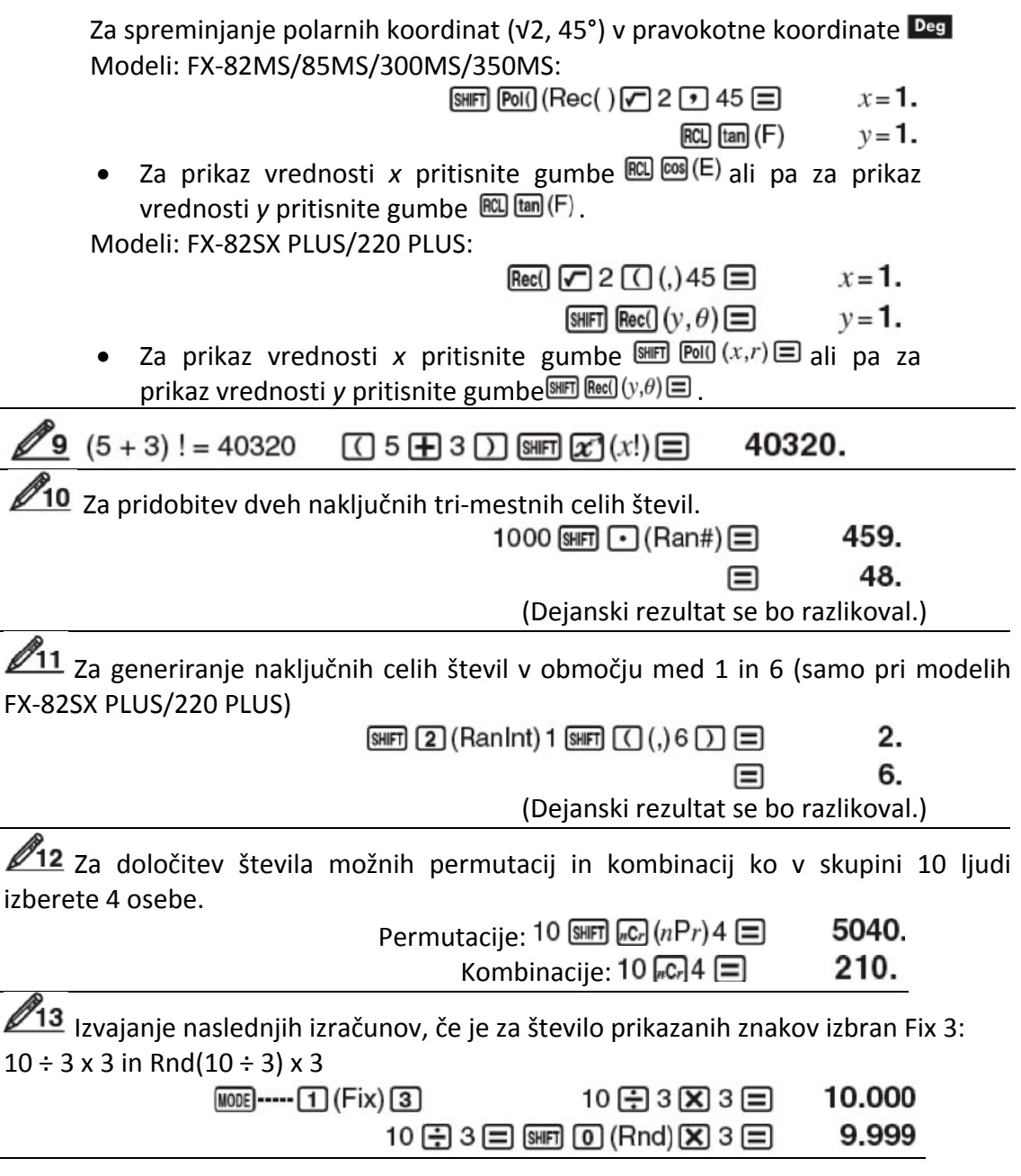

# **15. STATISTIČNI IZRAČUNI (SD, REG\*)**

# **\* Samo modeli: FX‐82MS/85MS/300MS/350MS**

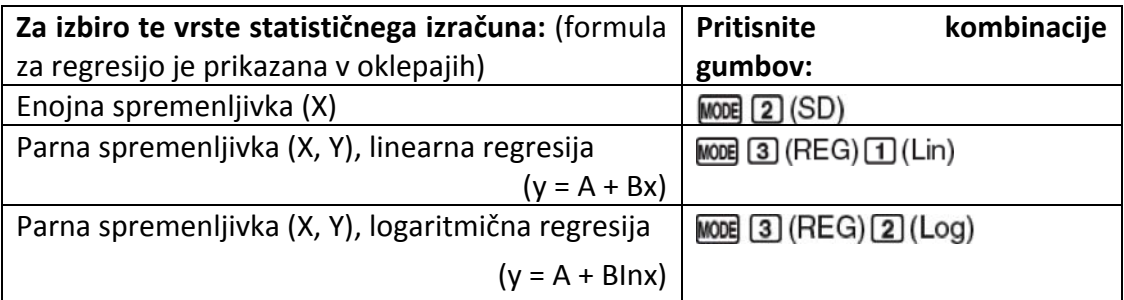

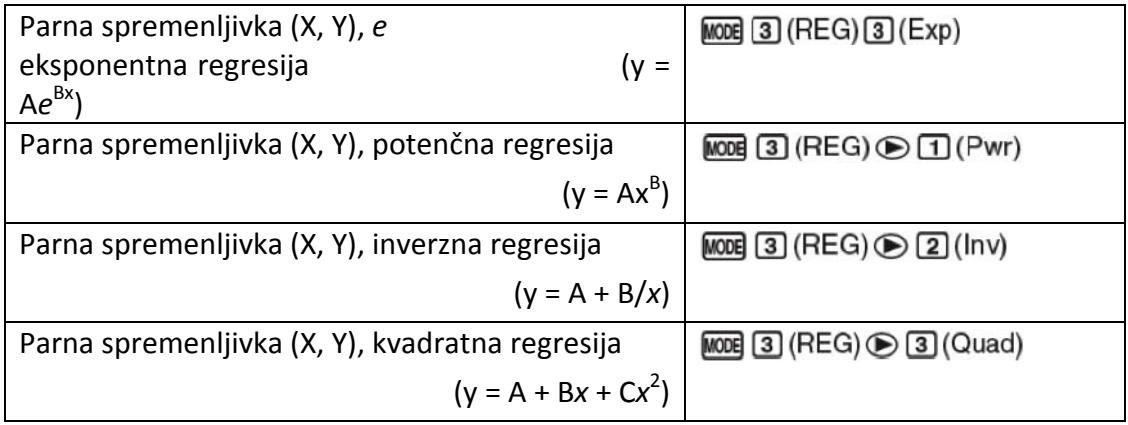

#### **VNAŠANJE PODATKOV**

- V SD in REG načinu delovanja gumb  $\blacksquare$  deluje kot gumb  $\blacksquare$ .
- Zaradi brisanja statističnega spomina, vnašanje podatkov vedno začnite z gumbi  $\overline{\text{Suff}}$  MODE (CLR)  $\overline{1}$  (Scl)  $\equiv$  (oziroma  $\overline{\text{CMB}}$   $\overline{1}$  (Scl)  $\equiv$  pri modelih FX-82SX PLUS/220 PLUS).
- Podatke vnašajte s spodaj navedenim zaporedjem gumbov: SD način delovanja: <*x*‐podatek> REG način delovanja: <*x*-podatek> ■ <*y*-podatek> ■
- S pritiskom na  $\mathbb{F}$  isti podatek vnesete dvakrat.
- Isti podatek lahko vnesete tudi večkrat:  $\mathbb{F}(\mathbb{F})$  (i) (oziroma  $\mathbb{F}(\mathbb{F})$  ori modelih FX‐82SX PLUS/220 PLUS).

#### **PREVIDNOST PRI VNAŠANJU PODATKOV**

- Med vnašanjem podatkov ali ko je vnos zaključen, se lahko z gumbi  $\bigcirc$  in  $\bigcirc$ premikate po vnesenih podatkih. Če ste z gumbi :  $\mathbb{F}(\mathbb{R})$  (oziroma  $\mathbb{F}(\mathbb{R})$ ) pri modelih FX‐82SX PLUS/220 PLUS) večkrat vnesli isti podatek, da določite ponovitev (frekvenco) podatka (število elementov podatka), kot je navedeno zgoraj, se pri premikanju po vnosu podatkov pokažeta tako element podatka in na ločenem zaslonu pogostost podatka (Freq).
- Vnesite novo vrednost in nato pritisnite gumb  $\Xi$ , da staro vrednost zamenjate z novo. To tudi pomeni, da če želite izvesti neko drugo operacijo, je za izhod iz prikaza podatkov vedno najprej potrebno pritisniti gumb ...
- Če po spremembi vrednosti na zaslonu namesto gumba  $\equiv$  pritisnete gumb  $\Box$ , se vnesena vrednost registrira kot nov podatkovni element in staro vrednost pusti nespremenjeno.
- Prikazani podatek o vrednosti lahko izbrišete z gumbi  $\bigcirc$  in  $\bigcirc$  nato s pritiskom gumbov . <u>[</u>(CL). Z brisanjem vrednosti podatkov povzročite, da se vse vrednosti, ki so temu podatku sledile, premaknejo navzgor.
- Če se na zaslonu pokaže sporočilo "Data Full", to pomeni da za shranjevanje podatkov ni več prostega prostora. Novih podatkov zato v kalkulator ne morete vnesti. Če pride do tega, pritisnite gumb  $\equiv$ , da se pokaže spodnje okno:<br>
FalitoFF ESC

S pritiskom na gumb  $2$  zapustite vnos podatkov, ne da bi registrirali pravkar vneseno vrednost.

Če želite registrirati vrednost, ki ste jo pravkar vnesli, pritisnite gumb  $\Box$ . Vendar pa če to storite, ne morete prikazati ali urejati nobenih vnesenih podatkov.

- Po vnosu statističnih podatkov v SD ali REG način delovanja, ne morete več prikazati ali urejati elementov posameznega podatka. Zato naredite eno od naslednjih operacij: spremenite na drug način delovanja; spremenite vrsto regresije.
- Pri vstopu v REG način delovanja in izbiri vrste regresije (Lin, Log, Exp, Pwr, Inv, Quad) izbrišete spremenljivke A do F, X in Y.
- Pri izvajanju statističnih izračunov za shranjevanje podatkov ne uporabljajte spremenljivk A do F, X in Y.

#### **PRIDOBIVANJE STATISTIČNIH PODATKOV IZ VNEŠENIH PODATKOV**

Spodaj so prikazane podprte statistične spremenljivke in gumbi, ki jih je za njihovo uporabo potrebno pritisniti.

#### **Modeli: FX‐82SX PLUS/220 PLUS:**

**Vsota:** ∑*x* 2 , ∑*x*; **Število elementov:** *n*; **Srednja vrednost:** ; **Standardni odklon populacije:**  $\sigma_x$ ; **Standardni odklon vzorca:**  $S_x$ 

SHIFT  $\boxed{4}$  do  $\boxed{9}$ 

#### **Modeli: FX‐82MS/85MS/300MS/350MS:**

Za statistične izračune z enojno spremenljivko, so na voljo spremenljivke z zvezdico  $(*).$ 

**Vsota:** ∑*x* 2 , ∑*x\**, ∑*y* 2 , ∑y, ∑*xy,* ∑*x* 3 , ∑*x 2 y*, ∑*x* 4 ; **Število elementov:** *n\**

 $\Sigma y^2$ ,  $\Sigma y$ ,  $\Sigma xy$  ........ SHFT [1] (S-SUM)  $\odot$  [1]  $\phi$ 

 $\Sigma x^3$ ,  $\Sigma x^2$ y,  $\Sigma x^4$  ..... [SHET III] (S-SUM)  $\odot$   $\odot$   $\Box$  do  $\Box$  (samo pri kvadratni regresiji)

**Srednja vrednost: ; Standardni odklon populacije:** σ<sup>x</sup> \* , σ<sup>y</sup> **; Standardni odklon**

**vzorca:**  $S_x^*$ ,  $S_y$ 

 $\bar{x}$ ,  $\sigma_x$ ,  $s_x$  ............... [SHFT] [2] (S-VAR) [1] <sub>do</sub> [3]

 $\bar{y}$ ,  $\sigma_y$ ,  $s_y$  ................. [SHFT] [2] (S-VAR)  $\odot$  [1]  $\sigma_0$  [3]

**Koeficienti regresije:** A, B; **Koeficient korelacije:** *r*; **Koeficienti regresije za kvadratno regresijo:** A, B, C

 $\boxed{\text{SHFT}}$  2 (S-VAR)  $\odot$   $\odot$   $\boxed{1}_{\text{do}}$  3

**Ocenjene vrednosti: ; Ocenjene vrednosti za kvadratno regresijo:**  $\overline{\text{SHT}}$  2 (S-VAR)  $\odot$   $\odot$   $\odot$   $\overline{\text{1}}$   $\overline{\text{10}}$   $\overline{\text{20}}$   $\overline{\text{13}}$ 

•  $\hat{x}$ ,  $\hat{x}_1$ ,  $\hat{x}_2$  in  $\hat{y}$  niso spremenljivke. So vrste ukazov, ki vzamejo argument tik pred njim. Za več informacij glejte "Računanje ocenjenih vrednosti".

**Z1** Izračun srednje vrednosti ( $\bar{x}$ ) in standardnega odklona populacije ( $\sigma_x$ ) za naslednje podatke: 55, 54, 51, 55, 53, 53, 54, 52:

<span id="page-15-0"></span> $MODE$  (SD) 55 0 54 0 51 0 55 0 53 0 0 54 0 52 0 5 fx-82SX PLUS/220 PLUS: 53.375 SHIFT  $\boxed{7}(\bar{x})\boxed{=}$  $\boxed{\text{SHP}}$  8  $(\sigma_x)$  = 1.316956719 fx-82MS/85MS/300MS/350MS:  $[SHFT]$   $[2]$  (S-VAR)  $[1]$   $(\bar{x})$ 53.375  $\boxed{2}$  (S-VAR)  $\boxed{2}$  ( $\boxed{\sigma_x}$ ) 1.316956719

Modeli: FX‐82MS/85MS/300MS/350MS: Izračun korelacijskih koeficientov (*r*) linearne regresije in logaritmične regresije za naslednje podatke parnih spremenljivk in določitev formule regresije za najmočnejšo korelacijo: (*x, y*) = (20, 3150), (110, 7310), (200, 8800), (290, 9310). Za rezultat določite Fix 3 (tri decimalna mesta). MODE 3 (REG) 1 (Lin) MODE ... 1 (Fix) 3 20 • 3150 [07] 110 • 7310 [07] 200 • 8800 [07] 290 • 9310 DT  $\boxed{2}$  (S-VAR)  $\odot$   $\odot$   $\boxed{3}$  (r)  $\boxed{=}$ 0.923  $MODE$  3 (REG) 2 (Log) 20 1 3150 0 110 1 7310 0 200 1 8800 0 290 1 9310 DT  $\boxed{2}$  (S-VAR)  $\odot$   $\odot$   $\boxed{3}$  (r)  $\boxed{=}$ 0.998  $\boxed{2}$  (S-VAR)  $\bigcirc$   $\bigcirc$   $\boxed{1}$  (A)  $\boxed{=}$  $-3857.984$  $\boxed{3}$  (S-VAR)  $\odot$   $\odot$   $\boxed{2}$  (B)  $\boxed{=}$ 2357.532 Formula logaritmične regresije:  $y = -3857.984 + 2357.532 \text{ln}x$ 

#### **RAČUNANJE OCENJENIH VREDNOSTI**

Na osnovi formule regresije dobljene s statističnim izračunom parne spremenljivke, lahko ocenjeno vrednost *y* izračunate za dano vrednost *x*. Tudi ustrezno *x*‐vrednost (v primeru kvadratne regresije: dve vrednosti  $x_1$  in  $x_2$ ) lahko v regresijski formuli izračunate za vrednost *y*.

**23** Določite ocenjeno vrednost za y če je x = 160 v formuli regresije, ki je nastala pri

logaritmični regresiji podatkov v primeru  $\mathbb{Z}_2$ . Za rezultat določite Fix 3. (Po

zaključku operacij v primeru  $\mathbb{Z}_2$ , naredite naslednjo operacijo:

160 [SHET] 2 (S-VAR)  $\circledcirc$   $\circledcirc$   $\circledcirc$  2 ( $\circ$ )  $\Box$ 8106.898

**Pomembno:** izračuni koeficienta regresije, koeficienta korelacije in ocenjene vrednosti, lahko pri veliki količini podatkov trajajo dlje časa.

# **16. RAČUNANJE DEFINICIJSKEGA OBMOČJA, ŠTEVILO ZNAKOV IN NATANČNOST**

**RAČUNANJE DEFINICIJSKEGA OBMOČJA IN NATANČNOST Računanje definicijskega območja:** ±1 x 10‐<sup>99</sup> do 9.999999999 x 10<sup>99</sup> ali 0 **Število znakov za notranje računanje:** 15 znakov

**Natančnost:** na splošno, ±1 na 10.znak za en izračun. Natančnost za eksponentni prikaz je ±1 na najmanj pomembnem znaku. V primeru zaporednih izračunov so napake kumulativne.

| Funkcije                     | Območje vnosa                                        |                                                                 |
|------------------------------|------------------------------------------------------|-----------------------------------------------------------------|
| sinx<br>$\cos x$             | DEG                                                  | $0 \leq  x  < 9 \times 10^9$                                    |
|                              | RAD                                                  | $0 \le  x  < 157079632.7$                                       |
|                              | GRA                                                  | $0 \le  x  < 1 \times 10^{10}$                                  |
| tan x                        | DEG                                                  | $ x  = (2n-1) \times 90.$<br>Enako kot $sinx$ , razen ko je     |
|                              | RAD                                                  | Enako kot sin $x$ , razen ko je<br>$ x  = (2n-1) \times \pi/2.$ |
|                              | GRA                                                  | Enako kot $sinx$ , razen ko je<br>$ x  = (2n-1) \times$<br>100. |
| $\sin^{-1}x$<br>$\cos^{-1}x$ | $0 \leq  x  \leq 1$                                  |                                                                 |
| $tan^{-1}x$                  | $0 \le  x  \le 9.999999999 \times 10^{99}$           |                                                                 |
| sinh x<br>$\cosh x$          | $0 \le  x  \le 230.2585092$                          |                                                                 |
| $sinh^{-1}x$                 | $0 \le  x  \le 4.999999999 \times 10^{99}$           |                                                                 |
| $\cosh^{-1}x$                | $1 \le x \le 4.999999999 \times 10^{99}$             |                                                                 |
| tanhx                        | $0 \le  x  \le 9.999999999 \times 10^{99}$           |                                                                 |
| $tanh^{-1}x$                 | $0 \le  x  \le 9.999999999 \times 10^{-1}$           |                                                                 |
| log x / ln x                 | $0 < x \leq 9.9999999999 \times 10^{99}$             |                                                                 |
| $10^x$                       | $-9.999999999 \times 10^{99} \le x \le 99.999999999$ |                                                                 |
| $e^{x}$                      | $-9.999999999 \times 10^{99} \le x \le 230.2585092$  |                                                                 |
| $\sqrt{x}$                   | $0 \le x < 1 \times 10^{100}$                        |                                                                 |
| $x^2$                        | $ x $ < 1 $\times$ 10 <sup>50</sup>                  |                                                                 |
| $x^{-1}$                     | $ x $ < 1 × 10 <sup>100</sup> ; $x \ne 0$            |                                                                 |
| $\sqrt[3]{x}$                | $ x $ < 1 $\times$ 10 <sup>100</sup>                 |                                                                 |
| x!                           | $0 \le x \le 69$ (x je celo število)                 |                                                                 |

**FUNKCIJSKO RAČUNANJE OBMOČIJ VNOSA IN NATANČNOST**

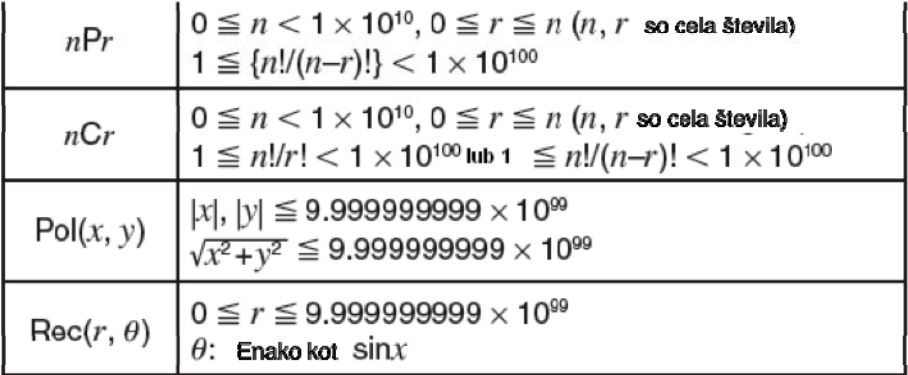

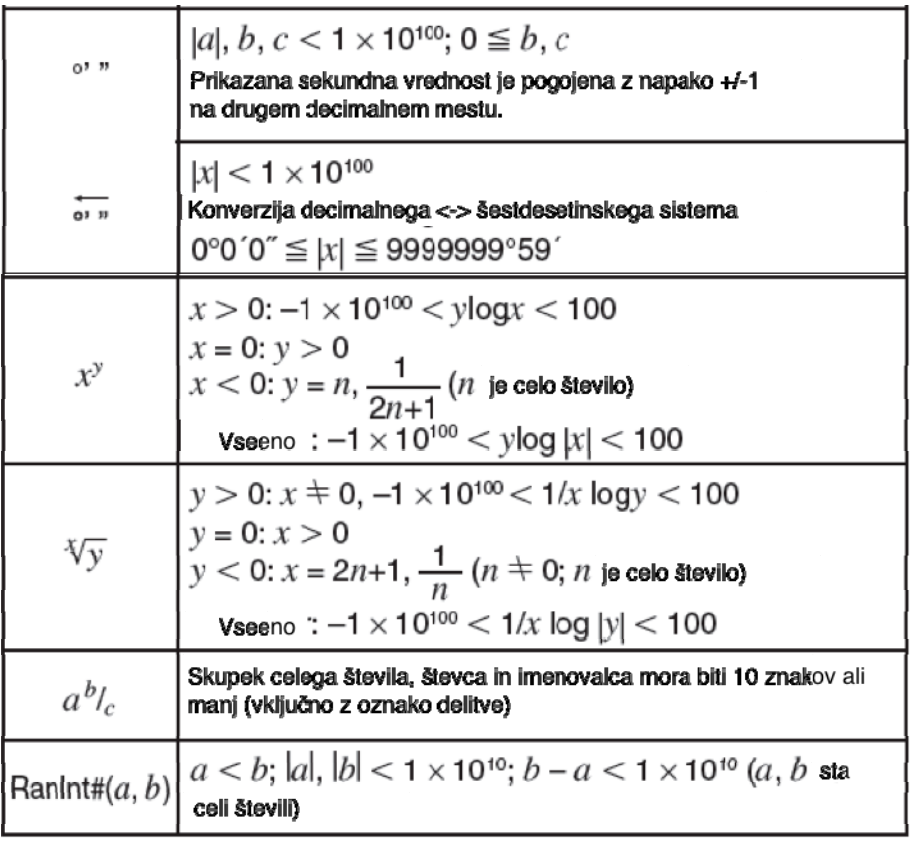

- Natančnost je praktično enaka, kot je navedeno zgoraj pri "Računanje definicijskega območja in natančnost".
- Izračuni ki uporabljajo katero koli spodnje funkcije ali nastavitve zahtevajo izvedbo zaporednih notranjih izračunov, ki lahko povzročijo kopičenje napak, ki nastanejo z vsakim izračunom.

 $(x^y, {}^x\sqrt{y}, {}^y\sqrt{x}, x!, nPr, nCr;$ °, ',  $^g$  (enota kota: radian);  $\sigma_x$ ,  $s_x$ , koeficient regresije.

- Napaka je kumulativna in teži k temu, da je velika v bližini singularne točke in prevojne točke funkcije.
- Kopičenje napak se največkrat pojavi med statističnimi izračuni ki vključujejo podatke v katerih je veliko število decimalnih mest in majhna razlika med elementi podatkov. Vnos statističnih podatkov je omejen na šest decimalnih mest.

# <span id="page-18-0"></span>**17. SPOROČILA O NAPAKAH**

Kadarkoli se med računanjem iz katerega koli razloga pojavi napaka, se na zaslonu izpiše sporočilo o napaki.

- Za povratek na prikaz izračuna pritisnite gumb  $\bigcirc$  ali  $\bigcirc$ . Kazalnik bo postavljen na mesto kjer je prišlo do napake in pripravljen za vnos. Naredite potrebne popravke v in ponovno izračunajte (ni na voljo za model FX‐82SX PLUS).
- Za povratek na zaslon računanja pritisnite gumb **40**. Upoštevajte, da na ta način izbrišete tudi izračun, pri katerem je prišlo do napake.

#### **MATEMATIČNA NAPAKA ("Math Error")**

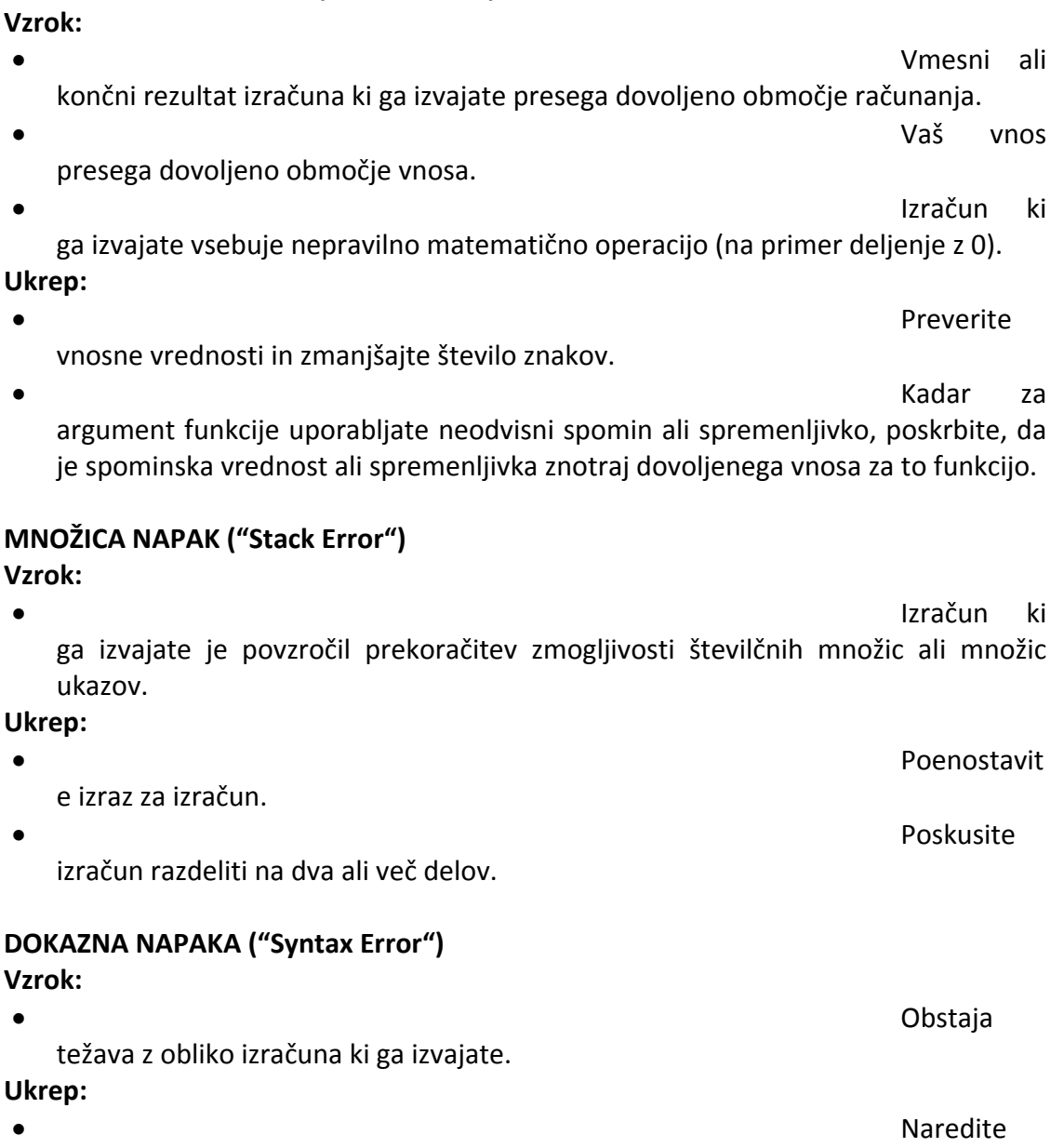

ustrezne popravke.

#### **NAPAKA ARGUMENTA "Arg Error"**

<span id="page-19-0"></span>**Vzrok:**

```
Nepravilna
        uporaba argumenta.
Ukrep:
 • All and the Community of the Community of the Community of the Community of the Community of the Community of the Community of the Community of the Community of the Community of the Community of the Community of the Com
        ustrezne popravke.
```
# **18. PREDNO MISLITE, DA JE KALKULATOR V OKVARI...**

Kadarkoli se med računanjem na zaslonu pokaže napaka ali če rezultati izračuna niso po vaših pričakovanjih, naredite naslednje korake. Upoštevajte, da je pred izvajanjem teh korakov dobro narediti ločene kopije pomembnih podatkov.

- 1. Preverite izraz izračuna in se prepričajte, da ne vsebuje nobenih napak.
- 2. Prepričajte se, da za vrsto izračuna ki ga izvajate, uporabljate pravi način delovanja.
- 3. Če z zgornjimi koraki ne odpravite vaše težave, pritisnite gumb  $\boxed{00}$ .
- 4. Inicializirajte začetne nastavitve vseh načinov delovanja in nastavitev. Glejte "Inicializacija nastavitev kalkulatorja".

#### **19. ZAMENJAVA BATERIJ**

**Pomembno:** odstranjevanje baterije povzroči izbris celotne vsebine spomina kalkulatorja.

- 1. Za izklop kalkulatorja pritisnite gumbe SHET AG (OFF).
	- Zagotovite si, da med zamenjavo baterij kalkulatorja ne vklopite po naključju. Zato trd pokrov ohišja namestite na sprednji del naprave (model X‐350MS).
- 2. Odstranite pokrov kot prikazuje slika in zamenjajte baterijo. Pri tem upoštevajte pravilno postavitev polarnosti plus (+) in minus (‐).

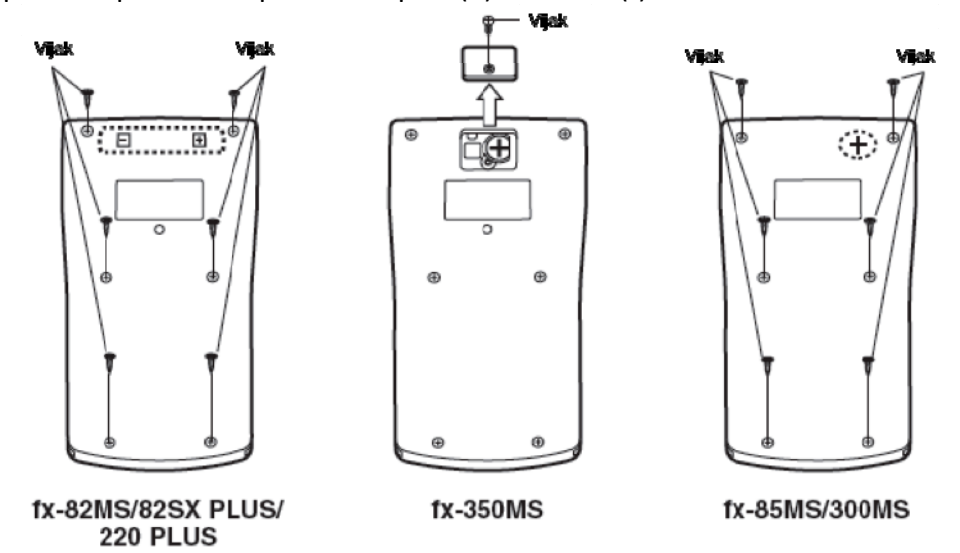

- 3. Ponovno namestite pokrov.
- 4. Inicializirajte kalkulator. Glejte "3. Inicializacija nastavitev kalkulatorja".
	- Zgornjega koraka ne preskočite!

# <span id="page-20-0"></span>**20. TEHNIČNI PODATKI**

#### **Zahteve za napajanje:**

Modeli: FX‐82MS/82SX PLUS/220 PLUS: AA velikost baterije R6P (SUM‐3) x 1 Model: FX‐350MS: gumbna baterija LR44 (GPA76) x 1 Modeli: FX‐85MS/300MS: vgrajena solarna celica; gumbna baterija LR44 (GPA76) x 1

#### **Približna življenjska doba baterije:**

Modeli: FX‐82MS/82SX PLUS/220 PLUS: 17.000 ur (neprekinjeno prikazovanje ali utripajoč kazalnik) Model: FX‐350MS: 9.000 ur (neprekinjeno prikazovanje)

Modeli: FX‐85MS/300MS: 3 leta (na osnovi ene ure delovanja dnevno)

#### **Poraba energije:**

0.0001 W (modeli: FX‐82MS/82SX PLUS/220 PLUS/350MS)

#### **Temperatura za delovanje:**

0°C do 40°C (32°F do 104°F)

**Dimenzije** (V x Š x G); **Približna teža** (vključno z baterijo):

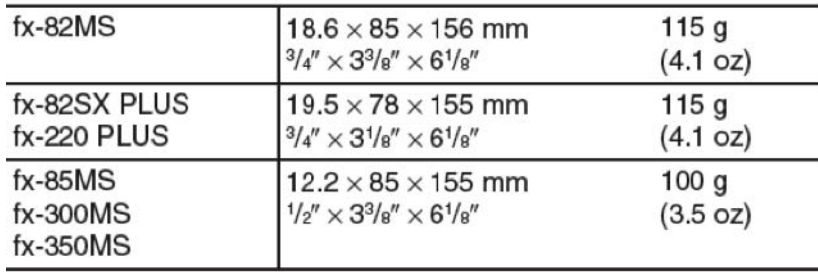

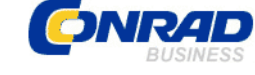

 Conrad Electronic d.o.o. k.d. Ljubljanska c. 66, 1290 Grosuplje Fax: 01/78 11 250, Tel: 01/78 11 248 [www.conrad.si,](http://www.conrad.si/) info@conrad.si

Izdelek: **Šolski kalkulator Casio FX‐82MS** Kat. št.: **77 33 10**

## **Garancijska izjava:**

**GARANCIJSKI LIST**

Proizvajalec jamči za kakovost oziroma brezhibno delovanje v garancijskem roku, ki začne teči z izročitvijo blaga potrošniku. **Garancija velja na območju Republike Slovenije. Garancija za izdelek je 1 leto**.

Izdelek, ki bo poslan v reklamacijo, vam bomo najkasneje v skupnem roku 45 dni vrnili popravljenega ali ga zamenjali z enakim novim in brezhibnim izdelkom. Okvare zaradi neupoštevanja priloženih navodil, nepravilne uporabe, malomarnega ravnanja z izdelkom in mehanske poškodbe so izvzete iz garancijskih pogojev. **Garancija ne izključuje pravic potrošnika, ki izhajajo iz odgovornosti prodajalca za napake na blagu**.

Vzdrževanje, nadomestne dele in priklopne aparate proizvajalec zagotavlja še 3 leta po preteku garancije.

Servisiranje izvaja proizvajalec sam na sedežu firme CONRAD ELECTRONIC SE, Klaus‐ Conrad‐Strasse 1, Nemčija.

Pokvarjen izdelek pošljete na naslov: Conrad Electronic d.o.o. k.d., Ljubljanska cesta 66, 1290 Grosuplje, skupaj z izpolnjenim garancijskim listom.

## **Prodajalec: \_\_\_\_\_\_\_\_\_\_\_\_\_\_\_\_\_\_\_\_\_\_\_\_\_\_\_\_\_\_\_\_\_\_\_\_\_\_\_\_\_\_\_\_\_\_\_\_\_\_\_\_\_\_\_\_\_\_\_**

**Datum izročitve blaga in žig prodajalca:**

 $\mathcal{L}_\text{max}$ 

**Garancija velja od dneva izročitve izdelka, kar kupec dokaže s priloženim, pravilno izpolnjenim garancijskim listom.**